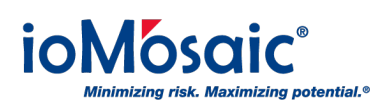

[Knowledgebase](https://support.iomosaic.com/kb) > [How To's](https://support.iomosaic.com/kb/how-to-s) > [SuperChems™](https://support.iomosaic.com/kb/superchems) > [How to maximize computing power in](https://support.iomosaic.com/kb/articles/how-to-maximize-computing-power-in-superchems-part-i) [SuperChems™ \(Part I\)](https://support.iomosaic.com/kb/articles/how-to-maximize-computing-power-in-superchems-part-i)

How to maximize computing power in SuperChems™ (Part I) Corporate Communications - 2018-11-01 - [Comments \(0\)](#page--1-0) - [SuperChems™](https://support.iomosaic.com/kb/superchems)

Most computers today are equipped with multiple processors. A processor processing two sets of instructions at the same time is sometimes referred to as a dual-core processor, having two logical processors. High-end desktops may have as many as 32 logical processors.

In SuperChems™, you can utilize the maximum computing power available in your computer by following these easy steps:

- 1. Go to Tools
- 2. Select Set Global Calculation Limits
- 3. Specify the 'maximum number of processors to use' option